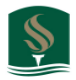

## **My Sac State - Grading**

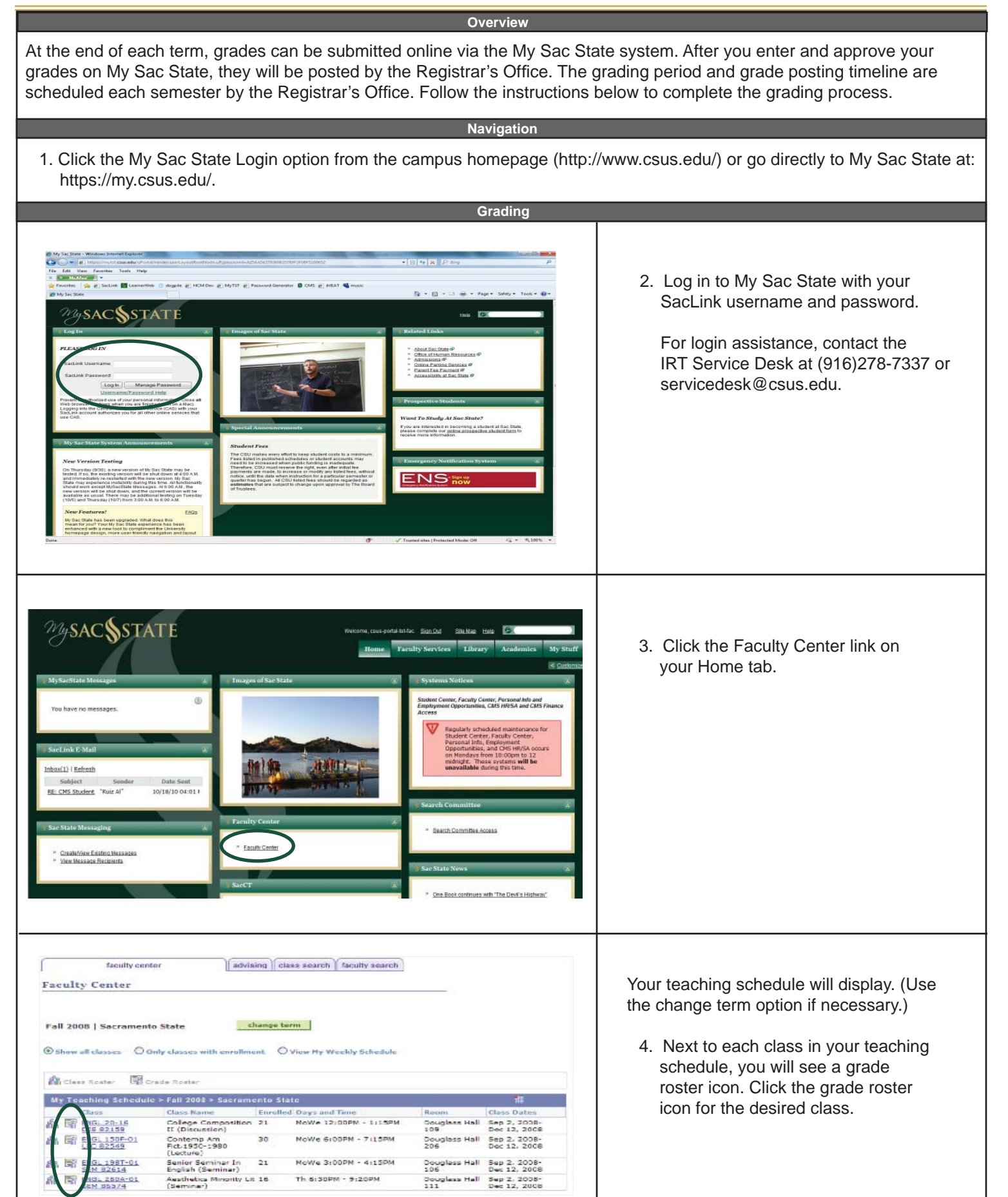

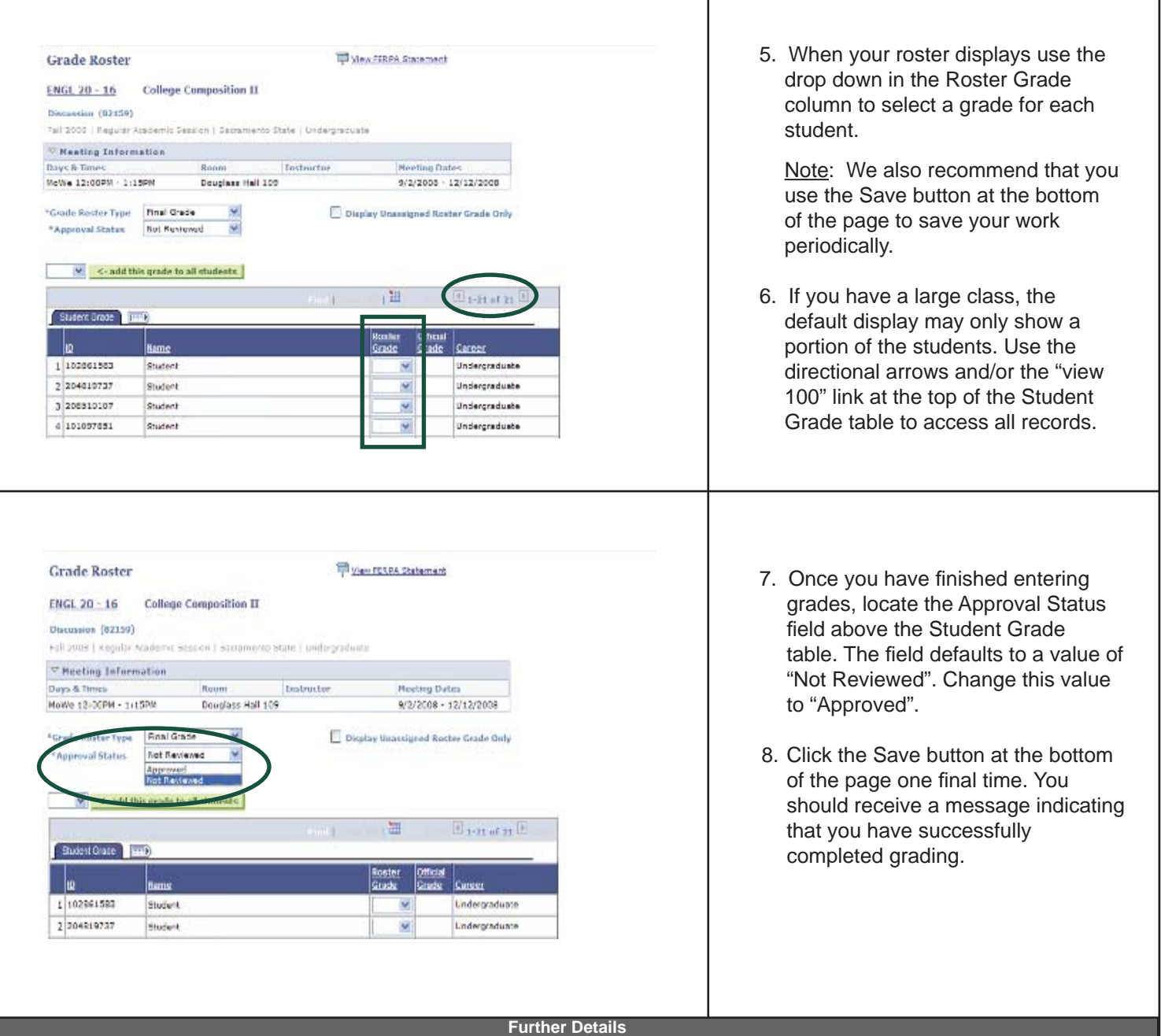

Your part of the grading process is complete once you have entered, approved and saved your grades. Your grades will be available to students once they have been posted by the Registrar's Office. Grade posting is run based upon a schedule set by the Registrar's Office each semester. Refer to the official grading memo from the Registrar's Office for grade posting dates/times.

Note: Once your grades have been posted, any changes must be handled by submitting the appropriate form to the Registrar's Office. If your grades have been entered but not posted, you can go back and make changes online. (If the approval status has already been set to "Approved", you will need to change it back to "Not Reviewed" in order to edit the grades on your roster.)

## **Support Information**

For question about grading standards and policies, please contact the Registrar's Office at (916)278-8088. For assistance with the grading process including SacLink account issues, please contact the IRT Service Desk at (916)278- 7337 or servicedesk@csus.edu.